#### 【回路図】

PIC24F64Gx002 書込みアダプタ

回路図

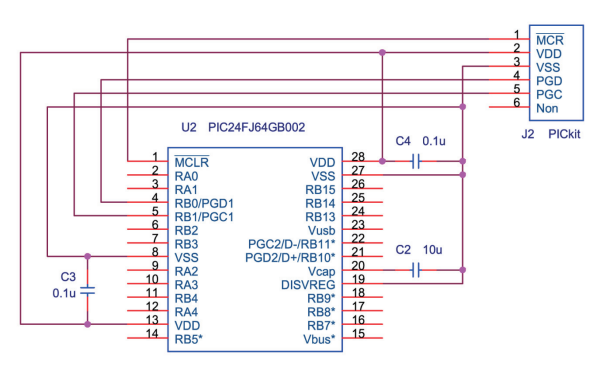

#### PIC24F64GB002 USBテスト回路

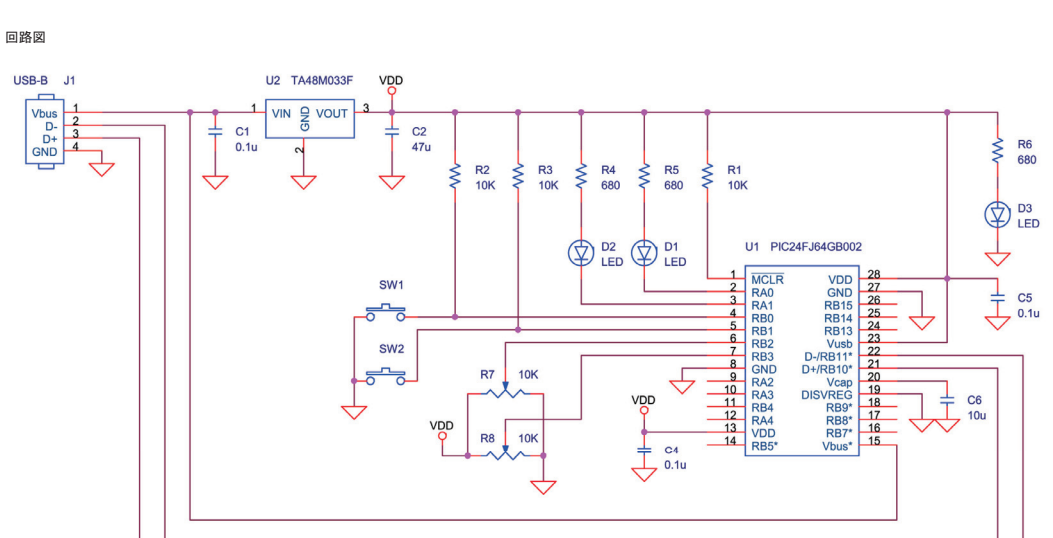

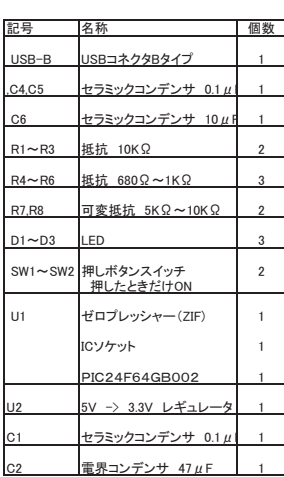

C1,C2は使用するレギュレータに合わせる

可変抵抗は、アナログ入力のテスト用、今後のテストプログラムで使用できる

#### 部品面

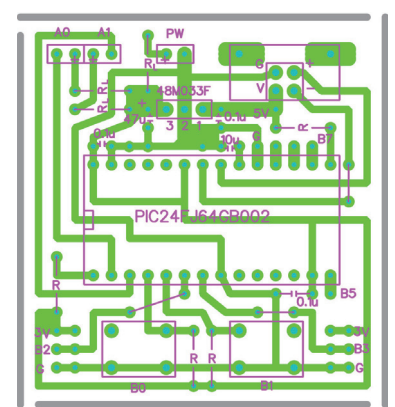

PICのICソケットには、ZIFソケットを使用

RL:680Ω~1KΩ程度<br>LEDの電流制限

R:プルアップ<br>10KΩ程度<br>(スイッチの10Kはもう少し低くても良い)

注意:RBOとRB1などは略して、R0とR1と記している。

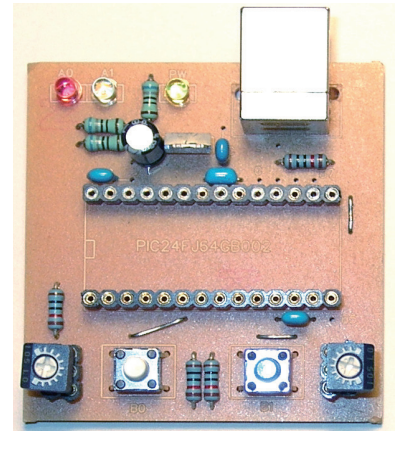

ZIFはICソケットに挿すようにした。

Copyright(C) 2010 NIPS Technical Division. All Rights Reserved.

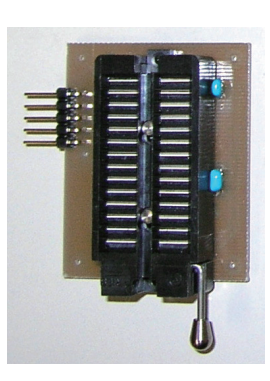

部品面

G

**PODOOO** 

PIC24FJ

 $\bullet$ 

 $00000$ 

**Pood** 

G

 $\bullet$ 

# 【動作確認】

1) テストボードをパソコンに接続 [デバイスマネージャー]を開いて、[ヒューマンインターフェイスデバイス]の中に、 「USB入力デバイス」が追加されているのを確認する。

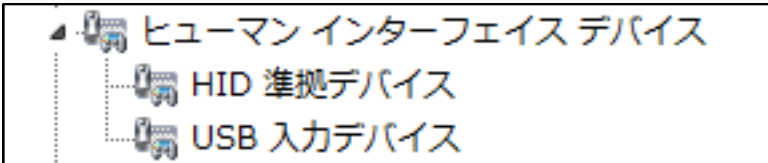

- 2) テストプログラムの「HID\_TEST.xls」を起動
- 3) [検索]ボタン
	- HID接続のUSB機器のベンダーID(VID)とデバイスID(PID)の一覧をエクセルのセルに表示

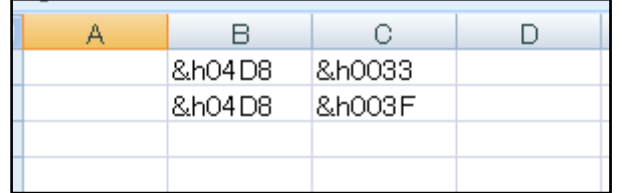

## 4) VID と PID 値を確認

0x04D8 // Vendor ID

PCから送るデータ:65バイトの内、前半5バイトを入力 Out(1)のデータに「0」/「1」を入力すると、LED1がOff/On Out(2)のデータに「0」/「1」を入力すると、LED2がOff/On

0x003F // Product ID:

テストプログラムでは、usb\_descriptors.c 内で設定されている

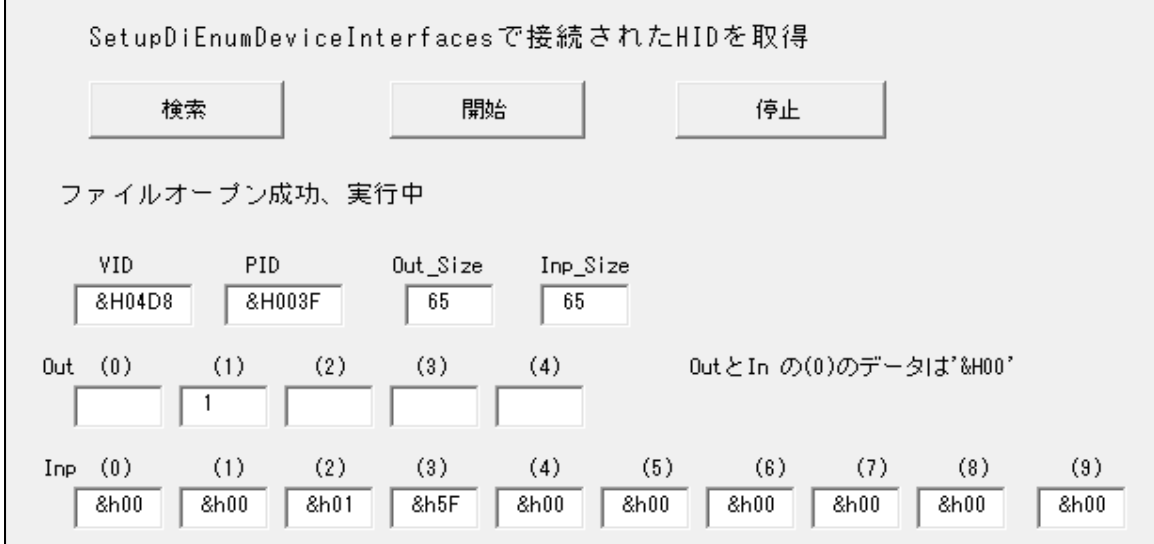

4) [開始]ボタン

データの送受信を開始

PCが受信するデータ:65バイトの内、前半10バイトを表示 テストボードのスイッチ1のOff/On状態が、Inp(1)のデータの「&h00」/「&h01」に対応 - テストボードのスイッチ2のOff/On状態が、Inp(2)のデータの「&h00」/「&h01」に対応 Inp(2)のデータは、動作中を示すテストボード内でのカウンタ値(0x00~&hff)

## 【開発環境】

組み込みプログラムの開発環境を用意する

1) 以下のファイルを、マイクロチップ・テクノロジー・ジャパンからダウンロード フリーでダウンロードできるが、ファイル名は新しいバージョンになると変わる

◎MPLAB IDE 統合環境 http://www.microchip.co.jp/download.html 例) MPLAB\_IDE\_8\_83.zip

◎C30コンパイラ、ユーザー登録が必要 http://www.microchip.co.jp/download.html 例) mplabc30\_v3\_30c\_windows.exe

◎アプリケーションライブラリ http://www.microchip.com/stellent/idcplg?IdcService=SS\_GET\_PAGE&nodeId=1486 http://www.microchip.com/stellent/idcplg?IdcService=SS\_GET\_PAGE&nodeId=2680&dDocName=en547784 例) microchip-application-libraries-v2011-12-05-windows-installer.exe

2) 上記の3つのファイルを順にインストールする。

アプリケーションライブラリは、USB機能だけをインストールすればよい。

Copyright(C) 2010 NIPS Technical Division. All Rights Reserved.

## 【プロジェクトの準備】

フォルダの作成、注意、ファイルパスの中に日本語(全角:2バイト文字) が無いのが良いかも。 フォルダ「hid\_Custom\_24」を作成 フォルダ「hid\_Custom\_24」の中にフォルダ「USB」を作成

ファイルのコピー。 USBに必要なファイルをコピーします。(プロジェクトとしては行儀が悪いかも) 「C:\Microchip Solutions v2011-12-05\USB\Device - HID - Custom Demos\Firmware」から、フォルダ「hid\_Custom\_24」にファイルをコピー main.c

HardwareProfile.h usb\_config.h usb\_descriptors.c

「C:\Microchip Solutions v2011-12-05\Microchip\USB」から、フォルダ「hid\_Custom\_24」にファイルをコピー usb\_device.c usb hal pic24.c

「C:\Microchip Solutions v2011-12-05\Microchip\USB」から、フォルダ「hid\_Custom\_24\USB」にファイルをコピー usb\_hal\_local.h usb\_device\_local.h

「C:\Microchip Solutions v2011-12-05\Microchip\USB\HID Device Driver」から、フォルダ「hid Custom 24」にファイルをコピー usb\_function\_hid.c

「C:\Microchip Solutions v2011-12-05\Microchip\Include」から、フォルダ「hid\_Custom\_24」にファイルをコピー Compiler.h

「C:\Microchip Solutions v2011-12-05\Microchip\Include」から、フォルダ「hid Custom 24\USB」にファイルをコピー GenericTypeDefs.h

「C:\Microchip Solutions v2011-12-05\Microchip\Include\USB」から、フォルダ「hid\_Custom\_24\USB」にファイルをコピー

usb.h usb\_ch9.h usb\_common.h usb\_device.h usb\_hal.h usb\_hal\_pic24.h usb\_function\_hid.h

### 「MPLAB IDE」でプロジェクトの作成

- 「Project |メニューから「Project Wizard |を起動
- 1.「Device:」で「PIC24FJ64GB002」を選択
- 2.「Active Toolsuite」で「Microchip C30 Toolsuite」を選択
- 3.「Create New Project File」でフォルダ「hid\_Custom\_24」内にプロジェクトファイル「custom.mcp」名で保存
- 4.「Add existing files to your project」は空(Addをしない)

MPLAB IDE の「Project」ウインドウに、フォルダ「hid\_Joystick」内の「\*.c \*.h」のファイルをドラッグ&ドロップする。 「Project」ウインドウにファイル名 (拡張子で自動で振り分けられます)が表示される。

- 1.ファイルの修正
- 2.ビルド(コンパイル)のモードを「Release」にする。
- 3.ビルド(コンパイル)をおこなう。
- 4.HEXファイルをPICに書き込む

Copyright(C) 2010 NIPS Technical Division. All Rights Reserved.

# 【ファイル修正】

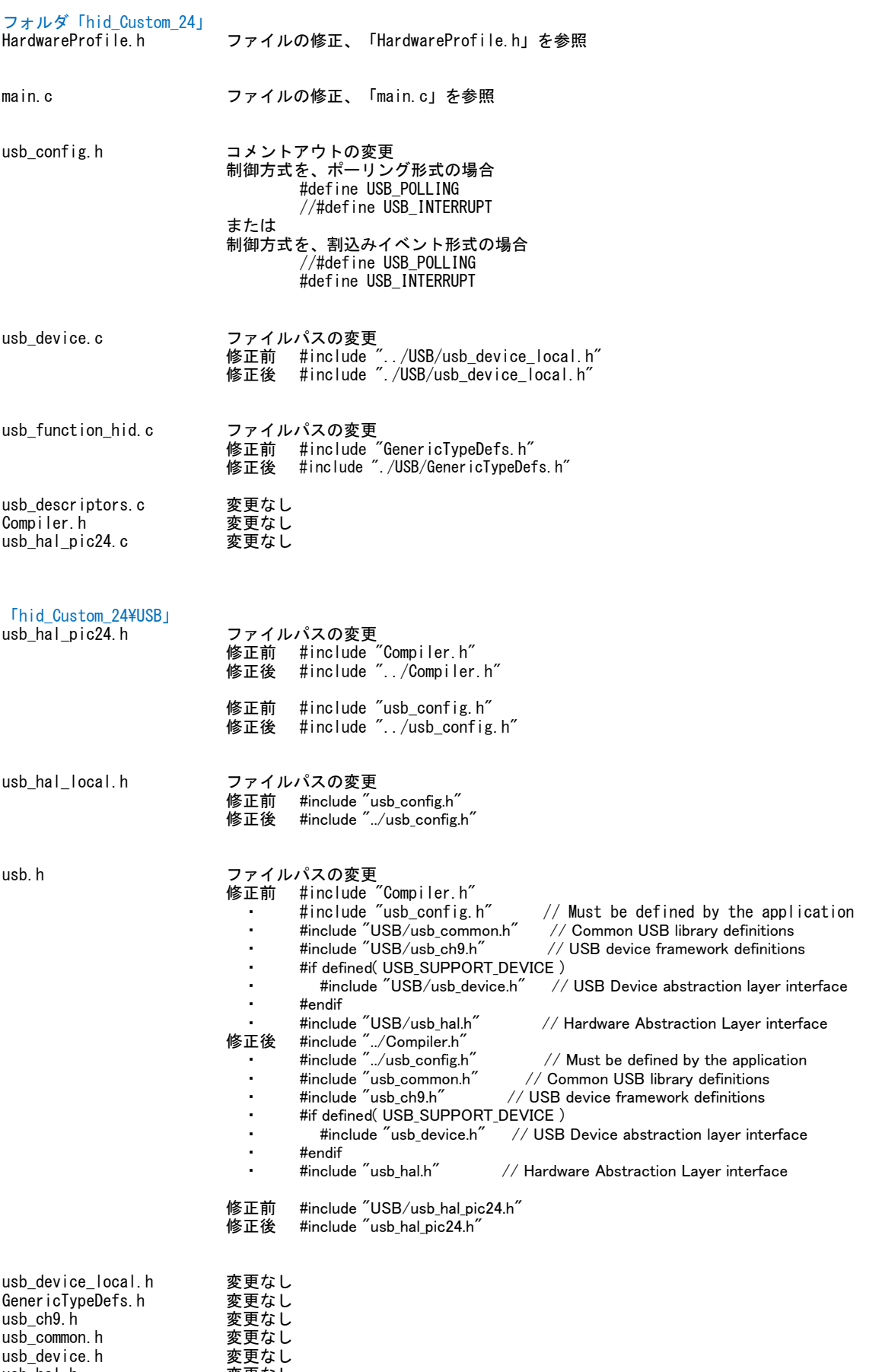

usb\_hal.h 変更なし usb\_function\_hid.h 変更なし ファイル全体を以下の内容に置換える

```
FileName: HardwareProfile.h
#ifndef HARDWARE PROFILE H
#define HARDWARE PROFILE H
   /********* USB stack hardware selection options ***********************
   #if defined (PIC24FJ64GB002) // PIC24FJ64GB002
   //#define USE_SELF_POWER_SENSE_10
   #define tris_self_power TRISAbits.TRISA2
                                         // Input
   #define self power
                          \blacksquare//#define USE_USB_BUS_SENSE_IO
   #define tris_usb_bus_sense U10TGSTATbits. SESVD // Input
   #define USB_BUS_SENSE U10TGSTATbits. SESVD
#endif
#if defined (18F14K50)
   //#define USE_SELF_POWER_SENSE_IO
   // Input
   #define self power
                          \mathbf{1}//#define USE USB BUS SENSE IO
   #define tris_usb_bus_sense TRISCbits.TRISC2 // Input<br>#define USB_BUS_SENSE 1
#endif
   /********* Application specific definitions ***************************
   #if defined (PIC24FJ64GB002) // PIC24FJ64GB002
   #define PIC24F_STARTER_KIT
   #define CLOCK_FREQ 32000000
   /** SWITCH **/
   #define mInitSwitch1()
                          TRISBbits. TRISB0=1:
   #define mInitSwitch2()
                          TRISBbits. TRISB1=1;
   #define mInitAllSwitches () mInitSwitch1(); mInitSwitch2();
   #define sw1PORTBbits, RBO
   #define sw2
                          PORTBbits, RB1
   #define led01
                      LATAbits. LATAO
   #define led02
                         LATAbits. LATA1
#endif
#if defined(_18F14K50)<br>#define DEMO_BOARD PIC18F_STARTER_KIT_1
   #define CLOCK FREQ 48000000
   #define GetSystemClock () CLOCK FREQ
   *** SWITCH **/#define mInitSwitch1()<br>#define mInitSwitch2() TRISCbits.TRISC4=1;<br>#define mInitSwitch2() TRISCbits.TRISC5=1;
   #define mInitAllSwitches () mInitSwitch1(); mInitSwitch2();
   #define sw1
                          PORTCbits, RC4
   #define sw2
                          PORTCbits.RC5
   #define led01
                         LATBbits, LATB4
   #define led02
                          LATBbits. LATB5
flendif
   (** 1/0 pin definitions **/
   #define INPUT_PIN 1
   #define OUTPUT PIN 0
```
#endif //HARDWARE\_PROFILE\_H

# $[\text{main.c}]$

プログラムの修正 ・置換え箇所 最初の行から、コメント部分「/\*\*\*\*\*\*\* USB Callback Functions \*\*\*\*\*\*\*\*\*\*/」の前までを、 緑色の行の内容に置換える。

• 修正笛所 コメント部分「/\*\*\*\*\*\*\* USB Callback Functions \*\*\*\*\*\*\*\*\*\*/」以降の修正なし。

#ifndef MAIN C #define MAIN C #if defined(\_PIC24F\_) #include <p24fj64gb002.h> #endif #if defined (18F14K50) #include  $\langle p18f14k50. h \rangle$ #endif #include "./USB/usb.h" #include "HardwareProfile.h" #include "./USB/usb\_function\_hid.h" #if defined (PIC24FJ64GB002) CONFIG1(WINDIS OFF & FWDTEN OFF & ICS PGx1 & GCP OFF & JTAGEN OFF) \_CONFIG2(IESO\_ON & PLLDIV\_DIV2 & PLL96MHZ\_ON & FNOSC\_FRCPLL & FCKSM\_CSDCMD & OSCIOFNC\_ON & IOL1WAY\_OFF & I2C1SEL\_PRI & POSCMOD\_NONE) CONFIG3(WPFP\_WPFPO & SOSCSEL\_IO & WUTSEL\_LEG & WPDIS\_WPDIS & WPCFG\_WPCFGDIS & WPEND\_WPENDMEM)\_ CONFIG4 (DSWDTPS DSWDTPS3 & DSWDTOSC LPRC & RTCOSC SOSC & DSBOREN OFF & DSWDTEN OFF) #endif #if defined ( 18F14K50) #pragma config CPUDIV = NOCLKDIV, USBDIV = OFF, FOSC = HS #pragma config PLLEN = OFF, PCLKEN = ON, HFOFST = OFF, DEBUG = OFF #pragma config PWRTEN = ON, BOREN = OFF, BORV = 30, MCLRE = ON #pragma config FCMEN = OFF, IESO = OFF, WDTEN = OFF, WDTPS = 1, LVP = OFF #pragma config XINST = OFF, STVREN = ON, BBSIZ = OFF #pragma config  $CPO = OFF$ ,  $CPI = OFF$ ,  $CPB = OFF$ ,  $CPD = OFF$ #pragma config WRTO = OFF, WRT1 = OFF, WRTC = OFF, WRTB = OFF, WRTD = OFF #pragma config EBTRO = OFF, EBTR1 = OFF, EBTRB = OFF #endif #pragma udata BYTE old\_sw1, old\_sw2; #if defined (18F14K50) #pragma udata usbram2 #else #pragma udata #endif unsigned char ReceivedDataBuffer[64]; unsigned char ToSendDataBuffer [64]; #pragma udata USB\_HANDLE USBOutHandle = 0;  $USB_{\text{H}}$  MANDLE USBInHandle = 0; void BlinkUSBStatus (void); BOOL Switch1IsPressed(void); BOOL Switch2IsPressed(void); static void InitializeSystem(void);

void ProcessIO(void); void UserInit(void);

1

void USBCBSendResume (void);

#pragma code #if defined(USB\_INTERRUPT) #if defined (18CXX) void YourHighPriorityISRCode(); void YourLowPriorityISRCode();

> #define REMAPPED RESET VECTOR ADDRESS  $0x00$ #define REMAPPED HIGH INTERRUPT\_VECTOR\_ADDRESS  $0x08$ #define REMAPPED\_LOW\_INTERRUPT\_VECTOR\_ADDRESS  $0x18$

#pragma code REMAPPED HIGH INTERRUPT VECTOR = REMAPPED HIGH INTERRUPT VECTOR ADDRESS void Remapped High ISR (void)

\_asm goto YourHighPriorityISRCode \_endasm

```
#pragma code REMAPPED_LOW_INTERRUPT_VECTOR = REMAPPED_LOW_INTERRUPT_VECTOR_ADDRESS
      void Remapped_Low_ISR (void)
      \mathcal{L}_asm goto YourLowPriorityISRCode _endasm
      #pragma code
      #pragma interrupt YourHighPriorityISRCode
      void YourHighPriorityISRCode()
         USBDeviceTasks();
      #pragma interruptlow YourLowPriorityISRCode
      void YourLowPriorityISRCode()
      -ł
   #endif
#endif
#if 0void _attribute_((interrupt, auto_psv)) _T1Interrupt(void)
#endif
#pragma code
#pragma code
void main(void)
* Function:
void main(void)
   InitializeSystem();
   USBDeviceInit(); //usb_device.c.
               \sqrt{\ } Initializes USB module SFRs and firmware variables to known states.
   #if defined (USB INTERRUPT)
      USBDeviceAttach();
   #endif
  while (1)\mathcal{A}#if defined (USB_POLLING)
      // Check bus status and service USB interrupts.
      USBDeviceTasks();
   #endif
      // Application-specific tasks.
      // Application related code may be added here, or in the ProcessIO() function.
      Process10();
\mathcal{L}* Function:
              static void InitializeSystem(void)
static void InitializeSystem(void)
#if defined(_PIC24FJ64GB002_)
```
 $CLKDIV = 0x0000;$  $CLKDIVbits. PLLEN = 1$ ; while( $p1$  | \_startup\_counter--);

unsigned int  $p||$ \_startup\_counter = 600;

 $RCONbits. SWDTEN = 0$ ;  $AD1PCFG = OxFFFF;$ 

/\* 入出力ポート設定 \*/  $TRISA = 0x0000$ ;  $TRISB = 0x0003$ ; #endif

#if  $defined(\_18F14K50)$ /\* 入出カポート設定 \*/  $TRISA = 0x00;$  $TRISB = 0x00$ ;  $TRISC = 0xf0;$ 

// CPU:32MHz // 96MHz PLL 0n,

//ウオッチドック OFF  $//AD$  OFF

//ポートAを全て出力 //ボートBの0&1ビット目を入力、他は入力

```
ADCONObits. ADON = 0;
                         //AD OFF
#endif
   //Initialize all of the push buttons
   mInitAllSwitches();
   old\_sw1 = sw1;
   old\_sw2 = sw2//initialize the variable holding the handle for the last transmission
   USB0utHandle = 0;
   USBInHandle = 0;
    /*USBの状態検出の指定*/
   #if defined(USE_USB_BUS_SENSE_I0)
       tris\_usb\_bus\_sense = INPUT_PIN; // See HardwareProfitle. h#endif
   #if defined (USE_SELF_POWER_SENSE_IO)
       tris\_self\_power = INPUT_PIN; // See HardwareProfile.h
   #endif
-1
* Function:
                 void ProcessIO(void)
void ProcessIO(void)
   // User Application USB tasks
   if((USBDeviceState & CONFIGURED_STATE) || (USBSuspendControl==1)) return:if (HIDRxHandleBusy (USBOutHandle) == FALSE)//受信中? TRUE:ビジー状態 FALSE:受信終了
       USBOutputHandle = HIDRxPacket (HID_EP, (BYTE*) & Received Data Buffer, 64);
                                                                       //パケットの受信
       led01 = 1;
                        //LED1 Off
       if((ReceivedDataBuffer[0] & 0x01) == 0x01)H
           led01 = 0;
                         //LED1 On
       4
       \text{led }02 = 1;//LED2 Off
          if((ReceivedDataBuffer[1] & 0x01) == 0x01)\overline{\phantom{a}}\text{led }02 = 0;
                         //LED2 On
       <sup>1</sup>
   ı
    if (HIDTxHandleBusy (USBInHandle) == FALSE ) //送信中? TRUE:ビジー状態 FALSE:送信終了
       ToSendDataBuffer[0] = 0;
       if (sw1 == 0)//SW ON? 0:0n 1:0ff
       ł
           ToSendDataBuffer[0] = 0x01;<sup>-</sup>
       ToSendDataBuffer[1] = 0;
       if (sw2 == 0)\mathbf{I}ToSendDataBuffer[1] = 0x01;
       ToSendDataBuffer[2] = ToSendDataBuffer[2] + 1;USBInHandle = HIDTxPacket(HID_EP, (BYTE*) & ToSendDataBuffer[0], 64);
```
BOOL Switch1IsPressed(void) \* Function: BOOL Switch1IsPressed(void)

```
if(sw1 != old_sw1)
                                     // Save new value
   old\_sw1 = sw1;
                                     // If pressed
    if(sw1 == 0)// Was pressed
        return TRUE;
                                     // Was not pressed
return FALSE;
```
-1

BOOL Switch2IsPressed (void) \* Function:

```
BOOL Switch2IsPressed(void)
\overline{1}if(sw2 != old_sw2)\left\{ \right\}// Save new value<br>// If pressed<br>// Was pressed
   old\_sw2 = sw2;
   if(sw2 == 0)return TRUE;
 \overline{\mathcal{X}}return FALSE;
                  // Was not pressed
\mathcal{L}
```

```
以下は変更無し、そのまま残す
```
# 【通信部分の関数説明】

・HIDのUSB通信バッファの大きさは、受信:64バイト、送信:64バイト

受信バッファ unsigned char ReceivedDataBuffer[64]; 送信バッファ unsigned char ToSendDataBuffer[64];

・パケットの受信は以下の関数でおこなう

USBOutHandle = HIDRxPacket(HID\_EP,(BYTE\*)&ReceivedDataBuffer,64);

引数1:HID\_EP: 使用するエンドポイントの番号 引数2: (BYTE\*)&ReceivedDataBuffer: 受信文字列のバッファポインタ 引数3:64:受信文字数

戻り値:USBOutHandle:受信完了チェックに用いるハンドル番号

### BOOL HIDRxHandleBusy(USBOutHandle)

引数1: USBOutHandle:先のHIDRxPacket ()で返ってきたハンドル番号

戻り値:BOOL:TRUE=ビジー状態、FALSE=受信終了

・パケットの送信は以下の関数でおこなう

USBInHandle = HIDTxPacket(HID\_EP, (BYTE\*)&ToSendDataBuffer[0], 64);

引数1:HID\_EP: 使用するエンドポイントの番号 引数2:(BYTE\*)&ToSendDataBuffer[0]:送信文字列のバッファポインタ 引数3:64:送信文字数

戻り値:USBOutHandle:受信完了チェックに用いるハンドル番号

### BOOL HIDTxHandleBusy(USBInHandle)

引数1: USBInHandle:先のHIDTxPacket ()で返ってきたハンドル番号

戻り値:BOOL:TRUE=ビジー状態、FALSE=送信終了

Copyright(C) 2010 NIPS Technical Division. All Rights Reserved.

# 【備考、CONFIG設定】

d

Ċ

 $\ddot{\cdot}$ 

÷

Ċ

d

d

 $\ddot{\cdot}$ 

 $\ddot{\phantom{a}}$ 

÷

÷

d

「C:¥Program Files¥Microchip¥MPLAB C30¥support¥PIC24F¥inc¥p24FJ64GB002.inclより抜粋

 $:---$  CONFIG4 (0xabf8) --------------------The following settings are available for CONFIG4: **DSWDT Postscale Select: DSWDTPS DSWDTPS0**  $1:2(2.1 \text{ ms})$ DSWDTPS\_DSWDTPS1  $1:8(8.3 \text{ ms})$ DSWDTPS\_DSWDTPS2  $1:32(33)$  ms) DSWDTPS\_DSWDTPS3  $1:128(132 \text{ ms})$ **DSWDTPS DSWDTPS4**  $1:512(528)$  ms) **DSWDTPS DSWDTPS5** 1:2,048 (2.1 seconds)  $1:8.192(8.5 seconds)$ **DSWDTPS DSWDTPS6 DSWDTPS DSWDTPS7** 1:32,768 (34 seconds) 1:131,072 (135 seconds) **DSWDTPS DSWDTPS8 DSWDTPS DSWDTPS9** 1:524.288 (9 minutes) **DSWDTPS DSWDTPSA** 1:2.097.152 (36 minutes) DSWDTPS\_DSWDTPSB 1:8,388,608 (2.4 hours) **DSWDTPS DSWDTPSC** 1:33,554,432 (9.6 hours) 1:134.217.728 (38.5 hours) DSWDTPS\_DSWDTPSD **DSWDTPS DSWDTPSE** 1:536,870,912 (6.4 days) DSWDTPS\_DSWDTPSF 1:2,147,483,648 (25.7 days) Deep Sleep Watchdog Timer Oscillator Select: **DSWDTOSC SOSC** DSWDT uses Secondary Oscillator (SOSC) **DSWDTOSC LPRC** DSWDT uses Low Power RC Oscillator (LPRC) RTCC Reference Oscillator Select: RTCOSC LPRC RTCC uses Low Power RC Oscillator (LPRC) RTCOSC SOSC RTCC uses Secondary Oscillator (SOSC) Deep Sleep BOR Enable bit: **DSBOREN OFF BOR** disabled in Deep Sleep DSBOREN\_ON **BOR** enabled in Deep Sleep Deep Sleep Watchdog Timer: **DSWDTEN OFF DSWDT** disabled DSWDTEN\_ON DSWDT enabled ;----- CONFIG3 (0xabfa) ---The following settings are available for CONFIG3: Write Protection Flash Page Segment Boundary: WPFP WPFP0 Page  $0(0x0)$ WPFP WPFP1 Page 1 (0x400) WPFP WPFP2 Page 2 (0x800) WPFP WPFP3 Page 3 (0xC00) WPFP WPFP4 Page 4 (0x1000) WPFP WPFP5 Page 5 (0x1400) WPFP\_WPFP6 Page 6 (0x1800) WPFP\_WPFP7 Page 7 (0x1C00) WPFP WPFP8 Page 8 (0x2000) Page 9 (0x2400) WPFP WPFP9 WPFP WPFP10 Page 10 (0x2800) WPFP WPFP11 Page 11 (0x2C00) Page 12 (0x3000) WPFP WPFP12 WPFP WPFP13 Page 13 (0x3400) WPFP WPFP14 Page 14 (0x3800)

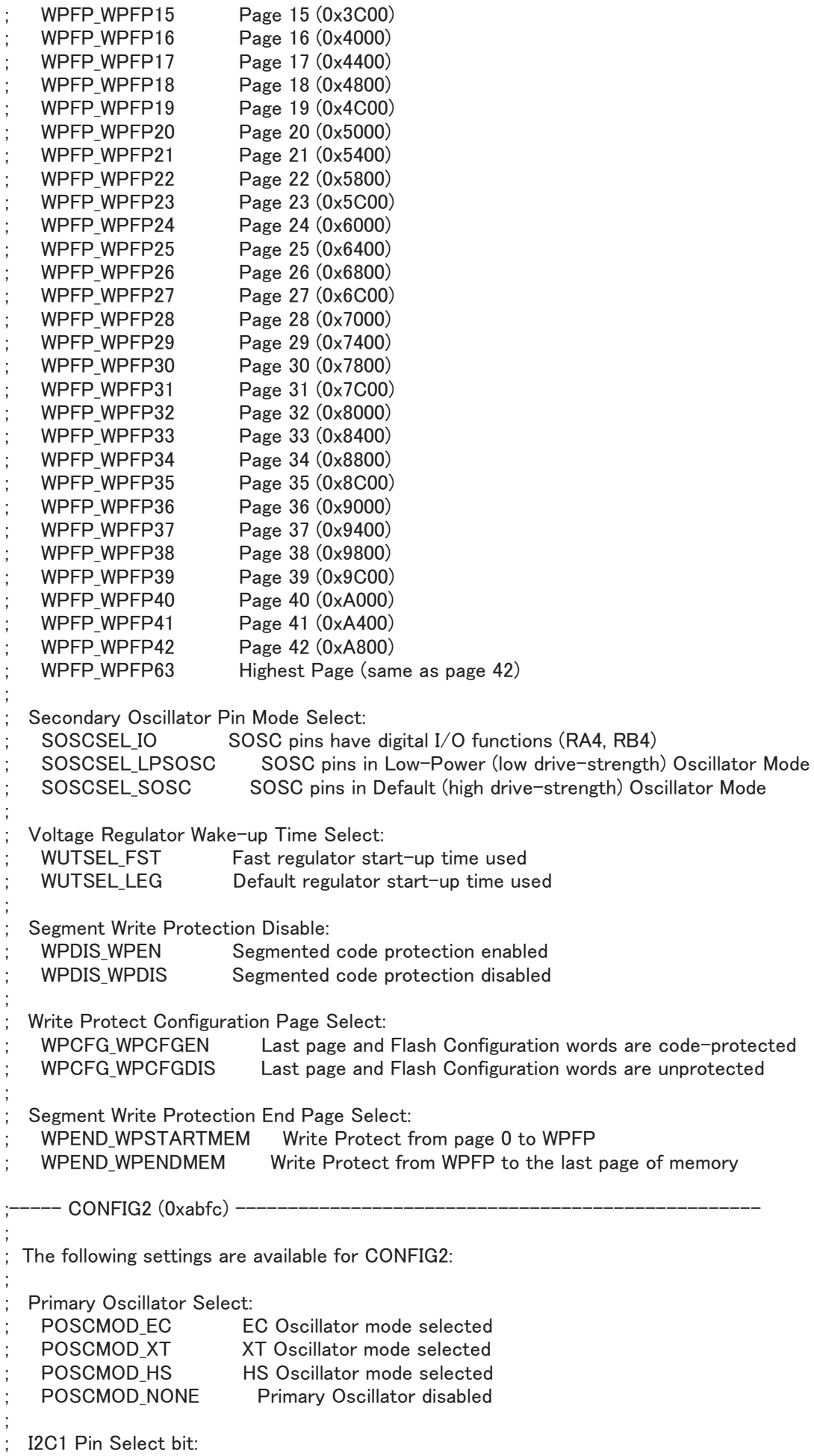

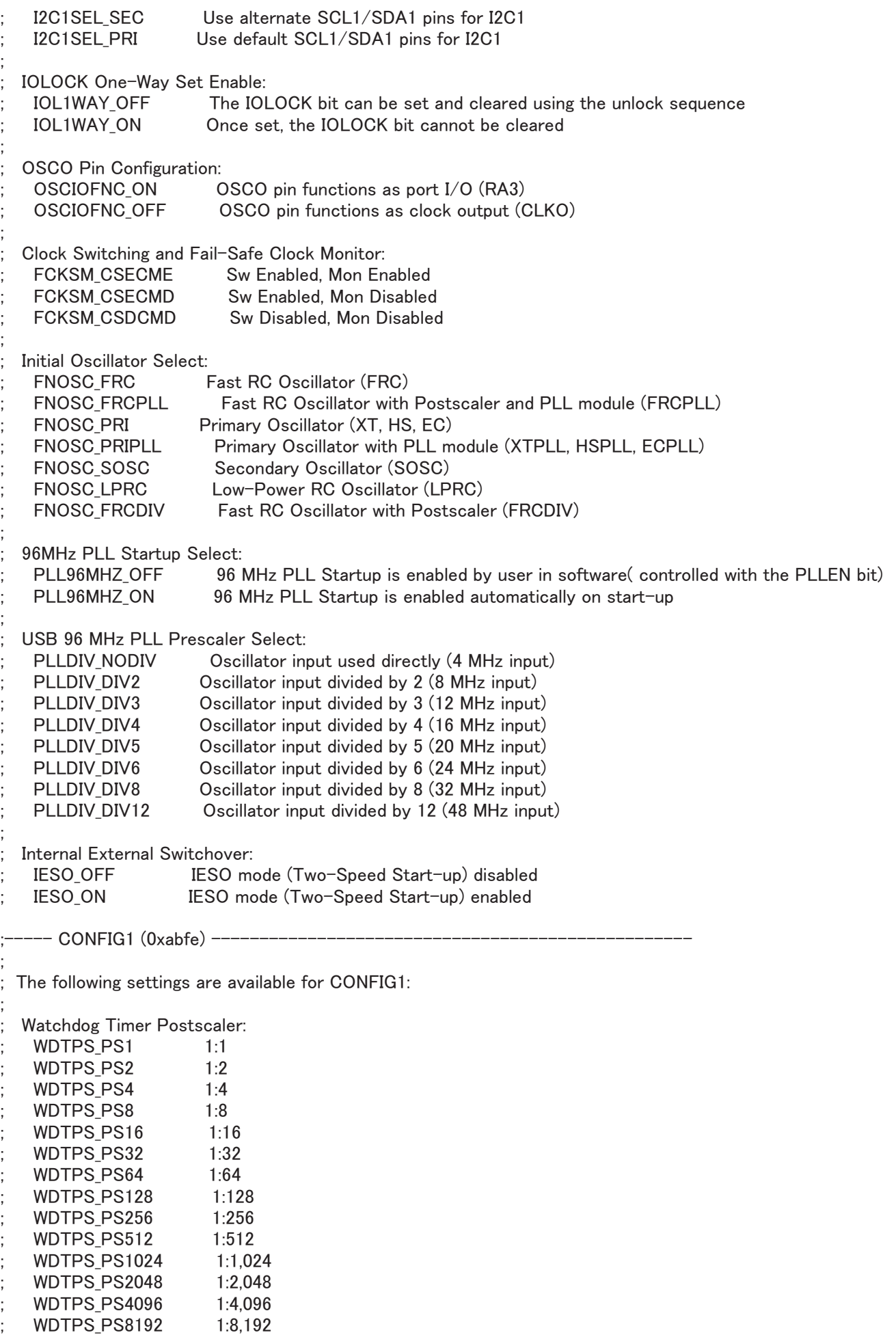

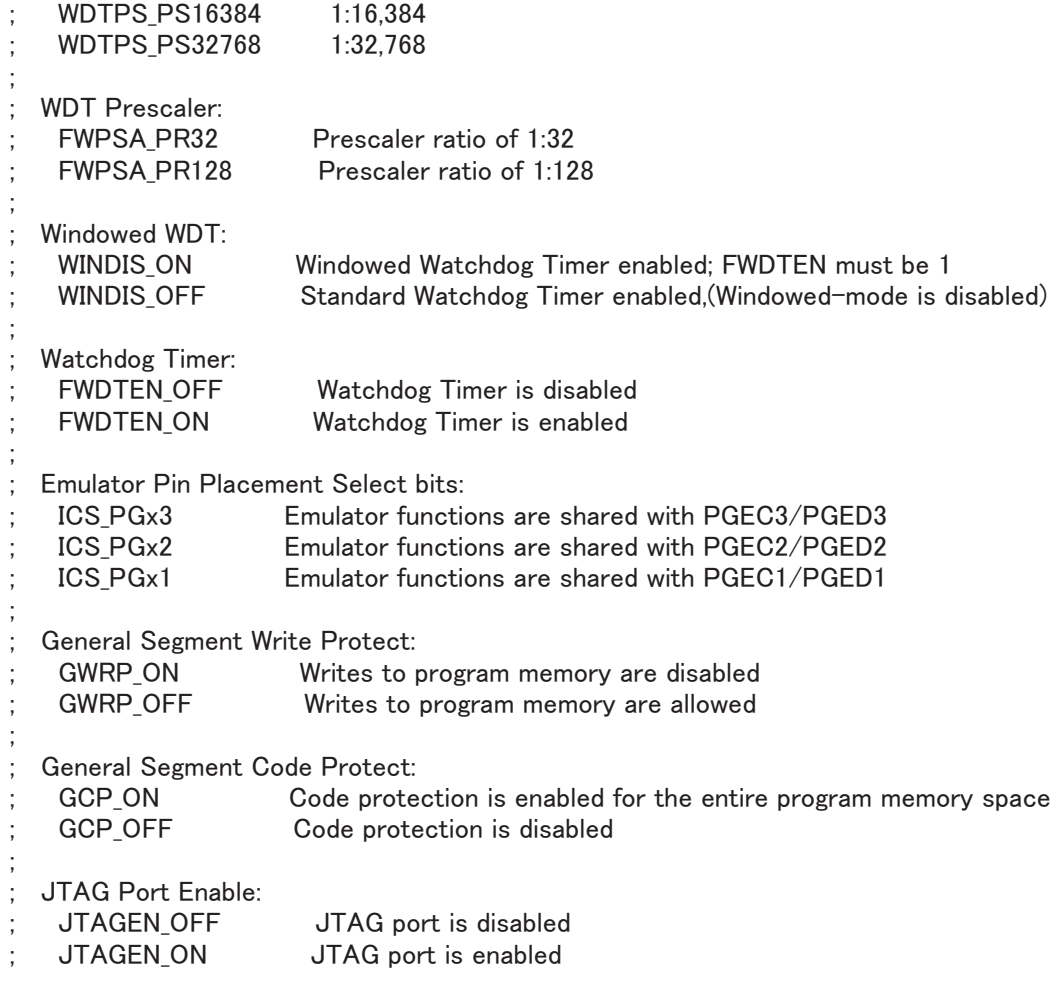